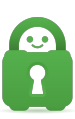

[Knowledgebase](https://helpdesk.privateinternetaccess.com/kb) > [Technical](https://helpdesk.privateinternetaccess.com/kb/technical) > [Browsing and Internet](https://helpdesk.privateinternetaccess.com/kb/browsing-and-internet) > [Browsing / Internet](https://helpdesk.privateinternetaccess.com/kb/browsing-internet) > [Why am I](https://helpdesk.privateinternetaccess.com/kb/articles/why-am-i-getting-locked-out-of-my-google-account-while-the-vpn-is-active) [getting locked out of my Google account while the VPN is active?](https://helpdesk.privateinternetaccess.com/kb/articles/why-am-i-getting-locked-out-of-my-google-account-while-the-vpn-is-active)

## Why am I getting locked out of my Google account while the VPN is active?

Kaneesha Davis - 2021-03-16 - [Browsing / Internet](https://helpdesk.privateinternetaccess.com/kb/browsing-internet)

When you log into Gmail from an IP address that is in a different location than your usual one, Gmail flags the login as suspicious and blocks the attempt. To clear this, simply login to your account at [https://mail.google.com](https://mail.google.com/) (or the secondary email that you associated with your Gmail account) and look for a suspicious login email. Open this email and look for the part that says: "If this was you, and you are having trouble accessing your account, complete the troubleshooting steps listed

at [http://support.google.com/mail?p=client\\_login"](http://support.google.com/mail?p=client_login). Click the link in the email, then go to steps 3 and 4 on the next page.

If you're still having problems after this, you can

visit<http://www.google.com/accounts/DisplayUnlockCaptcha> on Google's site, and sign in with your Gmail username and password. If necessary, enter the letters in the distorted picture. Afterward, click Continue. Skip all the other steps, only do steps 3 and 4.

You will likely have to do this a few times for each VPN server you use until Gmail remembers a selection of IP addresses that you use often.

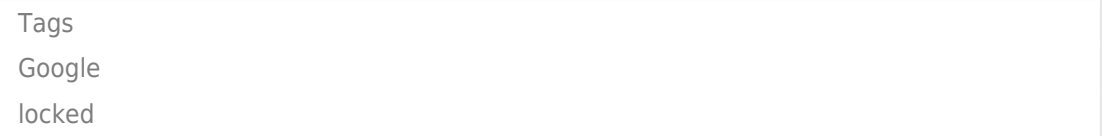